# **OptiPlex 3050 All-in-One**

# Quick Start Guide

Stručná úvodní příručka Gyors üzembe helyezési útmutató Skrócona instrukcja uruchomienia Stručná úvodná príručka

# **6 Finish operating system setup**

Stojan Easel | Kitámasztóállvány Podstawka | Výklopný stojan

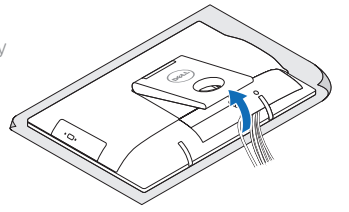

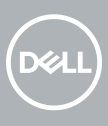

Dokončete nastavení operačního systému Fejezze be az operációs rendszer beállítását Skonfiguruj system operacyjny Dokončite inštaláciu operačného systému

### **5 Press the power button**

### **Easel stand**

## **3 Install the cable cover (optional)**

#### **NOTE:** If you are connecting to a secured wireless network, enter the password for the wireless network access when prompted.

Nainstalujte kryt kabelu (volitelné) | Szerelje fel a kábel burkolatot (opcionális) Zainstaluj pokrywę kabla (opcjonalnie) | Namontujte kryt kábla (voliteľné)

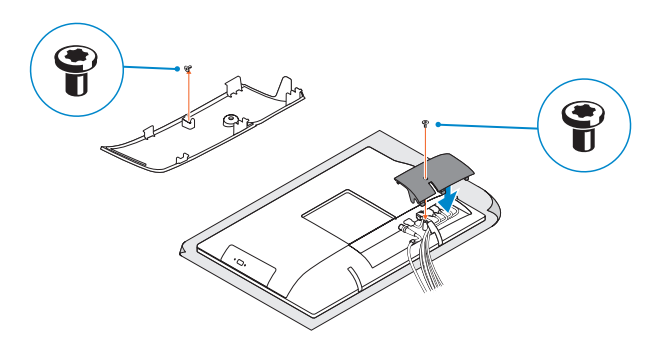

#### **NOTE:** Securing the cable cover by using the Torx screw is optional.

**POZNÁMKA:** Zajištění krytu kabelu šroubem Torx je volitelné.

**MEGJEGYZÉS:** A kábelburkolat rögzítése Torx csavarral opcionális.

**POZNÁMKA:** Pokud se připojujete k zabezpečené bezdrátové síti, na vyzvání zadejte heslo pro přístup k dané bezdrátové síti.

**UWAGA:** Jeśli nawiązujesz połączenie z zabezpieczoną siecią bezprzewodową, wprowadź **hasło dostepu do sieci po wyświetleniu monitu.** 

Stiskněte tlačítko napájení | Nyomja meg a bekapcsológombot Naciśnij przycisk zasilania | Stlačte tlačidlo napájania

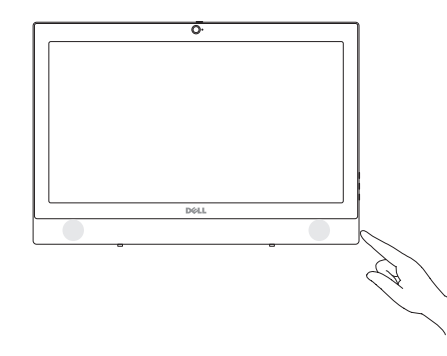

**2 POZNÁMKA:** Ak sa pripájate k zabezpečenej bezdrôtovej sieti, na výzvu zadajte heslo prístupu k bezdrôtovej sieti.

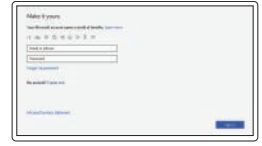

#### **Windows**

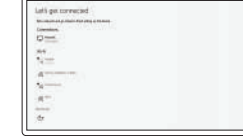

#### **Connect to your network**

Připojte se k síti Kapcsolódjon a hálózatához Nawiąż połączenie z siecią Pripojte sa k sieti

Podpora a příručky k produktům | Terméktámogatás és kézikönyv Pomoc techniczna i podręczniki | Podpora a príručky produktu

**MEGJEGYZÉS:** Ha biztonságos vezeték nélküli hálózatra csatlakozik, amikor a rendszer kéri, adja meg a vezeték nélküli hozzáféréshez szükséges jelszót.

> © 2016 Dell Inc. © 2016 Canonical Ltd.

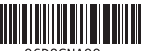

# **4 Set up the stand (HAS or Easel)**

#### **Sign in to your Microsoft account or create a local account**

Přihlaste se k účtu Microsoft nebo si vytvořte místní účet

Jelentkezzen be a Microsoft-fiókjába, vagy hozzon létre helyi fiókot

Zaloguj się do konta Microsoft albo utwórz konto lokalne Prihláste sa do konta Microsoft alebo si

vytvorte lokálne konto

#### **Ubuntu**

#### **Follow the instructions on the screen to finish setup.**

Dokončete nastavení podle pokynů na obrazovce.

A beállítás befejezéséhez kövesse a képernyőn megjelenő utasításokat. Postępuj zgodnie z instrukcjami wyświetlanymi na ekranie, aby ukończyć proces konfiguracji. Podľa pokynov na obrazovke dokončite nastavenie.

Stojan s nastavitelnou výškou (HAS) | Állítható magasságú állvány (HAS) Podstawka ze zmienną wysokością (HAS) | Výškovo nastaviteľný stojan (HAS)

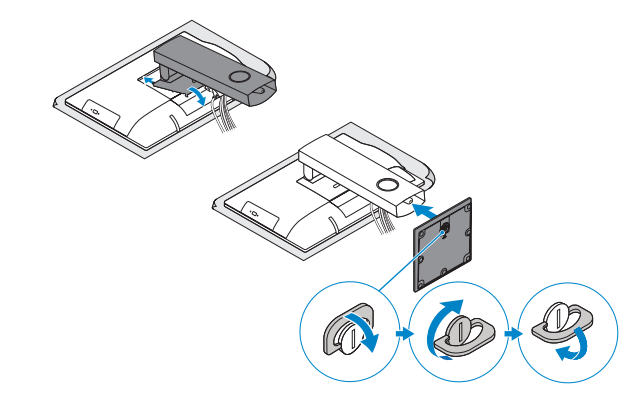

**Product support and manuals**

#### **Dell.com/support**

**Dell.com/support/manuals Dell.com/support/windows**

#### **Contact Dell**

Kontaktujte společnost Dell | Kapcsolatfelvétel a Dell-lel Kontakt z firmą Dell | Kontaktujte Dell

**Dell.com/contactdell**

#### **Regulatory and safety**

Regulace a bezpečnost Szabályozások és biztonság Przepisy i bezpieczeństwo Zákonom vyžadované a bezpečnostné informácie

**Dell.com/regulatory\_compliance**

**Regulatory model**

## Model | Regulačný model

**W18B**

**Regulatory type** Regulační typ | Szabályozó típus Typ | Regulačný typ

Směrnicový model | Szabályozó modell

**W18B001**

**Computer model**

Model počítače | Számítógépmodell Model komputera | Model počítača

**OptiPlex 3050 All-in-One** 

# <u> III Martin Ma</u>

Printed in China. 2016-11

© 2016 Microsoft Corporation.

Sestavte stojan (HAS nebo Easel) Állítsa össze az állványt (állítható magasságú vagy kitámasztóállvánnyal) Ustaw podstawkę Nainštalujte podstavec (HAS alebo výklopný stojan)

**1 Connect the keyboard and mouse**

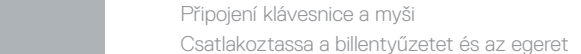

Podłącz klawiaturę i mysz

Pripojte klávesnicu a myš

#### **NOTE: If you are connecting a wireless keyboard or mouse, see the documentation that shipped with it.**

**POZNÁMKA:** Pokud připojujete bezdrátovou klávesnici nebo myš, přečtěte si dokumentaci, která s nimi byla dodána.

- **MEGJEGYZÉS:** Ha vezeték nélküli billentyűzetet vagy egeret csatlakoztat, olvassa el az ahhoz kapott dokumentációt.
- **UWAGA:** Jeśli podłączasz klawiaturę lub mysz bezprzewodową, zapoznaj się z dostarczoną z nią dokumentacją.
- **POZNÁMKA:** Ak pripájate bezdrôtovú klávesnicu alebo myš, preštudujte si priloženú dokumentáciu.

# **2 Connect the power adapter**

Připojte napájecí adaptér Csatlakoztassa a tápadaptert Podłącz zasilacz Pripojte napájací adaptér

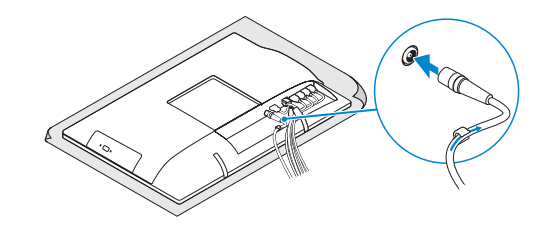

#### **Height adjustable stand (HAS)**

**UWAGA:** Zamocowanie pokrywy kabla przy użyciu śruby torx jest opcjonalne.

**POZNÁMKA:** Uchytenie krytu kábla pomocou skrutky Torx je voliteľné.

# **Features**

Funkce | Jellemzők | Funkcje | Vlastnosti

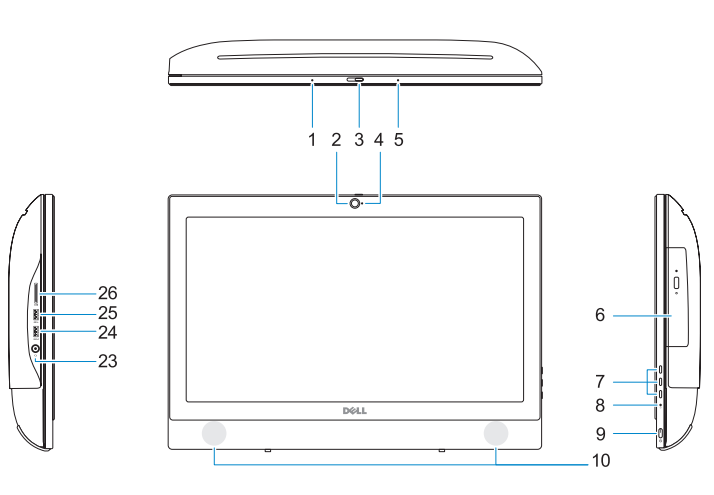

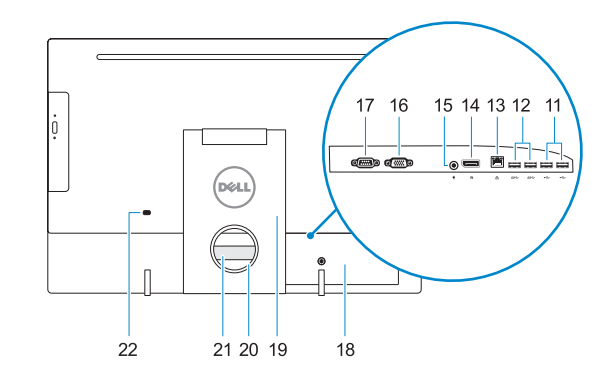

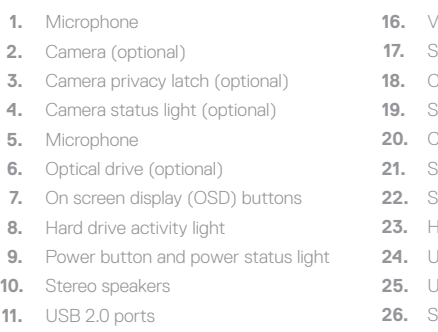

- **16.** VGA port (optional)
- **17.** Serial port (optional)
- **18.** Cable cover
- **19.** Stand
- **20.** Cable routing slot
- **21.** Service tag label
- **22.** Security cable slot
- **23.** Headset port
- **24.** USB 3.0 port with PowerShare
- **25.** USB 3.0 port
- **26.** SD Card reader

- **12.** USB 3.0 ports
- **13.** Network port
- **14.** DisplayPort
- **15.** Power connector port
- **1.** Mikrofon
- **2.** kamera (volitelná)
- **3.** Západka ochrana soukromí kamery (volitelná)
- **4.** Indikátor stavu kamery (volitelný)
- **5.** Mikrofon
- **6.** Optická jednotka (volitelná)
- **7.** Tlačítka displeje na obrazovce (OSD) **21.** Servisní štítek
- **8.** Kontrolka využití pevného disku
- **9.** Tlačítko napájení a kontrolka stavu napájení
- **10.** Reproduktory stereofonního zvuku
- **11.** Porty USB 2.0
- **12.** Porty USB 3.0
- **13.** Síťový port
- **14.** Rozhraní DisplayPort
- **15.** Port konektoru napájení
- **16.** Port VGA (volitelný)
- **17.** Sériový port (volitelný)
- **18.** Kryt kabelu
- **19.** Stojan
- **20.** Slot pro vedení kabelu
- 
- **22.** Slot bezpečnostního kabelu
- **23.** Port pro náhlavní soupravu
- **24.** Konektor USB 3.0 s technologií PowerShare
- **25.** Port USB 3.0
- **26.** Čtečka SD karet
- **1.** Mikrofon
- **2.** Kamera (opcionális)
- **3.** Kamera zárolóretesze (opcionális)
- **4.** Kamera állapotjelző fénye (opcionális) **16.** VGA-csatlakozó (opcionális)
- **5.** Mikrofon
- **6.** Optikai meghajtó (opcionális)
- **7.** A képernyőn megjelenő kijelző (OSD) **19.** Állvány gombjai
- **8.** Merevlemezmeghajtó-aktivitás jelzőfénye
- **9.** Bekapcsolásjelző és akkumulátorállapot-jelző fény
- **10.** Sztereó hangszórók
- **11.** USB 2.0-portok
- **12.** USB 3.0-portok
- **13.** Hálózati port
- **14.** DisplayPort **15.** Tápcsatlakozó port
- 
- **17.** Soros csatlakozó port (opcionális)
- **18.** Kábelburkolat
- **20.** Kábelvezető nyílás
- **21.** Szervizcímke
- **22.** Biztonsági kábel foglalata
- **23.** Headsetport
- **24.** USB 3.0-port PowerShare-rel
- **25.** USB 3.0-port
- **26.** SD-kártyaolvasó

Kontrola počítače a případná aktualizace Számítógép ellenőrzése és frissítése Wyszukaj i zainstaluj aktualizacje komputera Kontroluite a aktualizuite svoj počítač

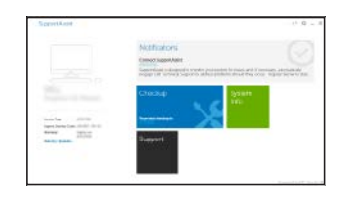

- **1.** Mikrofon
- **2.** Kamera (opcjonalna)
- **3.** Zasuwka kamery (opcjonalna)
- **4.** Lampka stanu kamery (opcjonalna)
- **5.** Mikrofon
- **6.** Napęd dysków optycznych (opcjonalny)
- **7.** Przyciski menu ekranowego (OSD)
- **8.** Lampka aktywności dysku twardego
- **9.** Przycisk zasilania i lampka stanu zasilania
- **10.** Głośniki stereofoniczne
- **11.** Porty USB 2.0
- 

**12.** Porty USB 3.0

**13.** Złącze sieciowe

- **14.** DisplayPort
- **15.** Złącze przewodu zasilającego
- **16.** Gniazdo VGA (opcjonalne)
- **17.** Port szeregowy (opcjonalne)
- **18.** Pokrywa kabla
- **19.** Podstawka
- **20.** Szczelina prowadzenia kabla
- **21.** Etykieta ze znacznikiem serwisowym
- **22.** Gniazdo linki antykradzieżowej
- **23.** Gniazdo zestawu słuchawkowego
- 24. Port USB 3.0 z funkcją PowerShare
- **25.** Port USB 3.0
- **26.** Czytnik kart SD
- **1.** Mikrofón
- **2.** Kamera (voliteľná)
- **3.** Poistka kamery na ochranu súkromia **15.** Port konektora napájania (voliteľná)
- **4.** Kontrolka stavu kamery (voliteľná)
- **5.** Mikrofón
- **6.** Optická jednotka (voliteľné)
- **7.** Tlačidlá zobrazené na obrazovke (OSD)
- **8.** Kontrolka aktivity pevného disku
- **9.** Tlačidlo napájania a kontrolka stavu napájania
- **10.** Stereofonické reproduktory
- **11.** Porty USB 2.0
- **12.** Porty USB 3.0
- **13.** Sieťový port
- **14.** DisplayPort
- 
- **16.** Port VGA (voliteľný)
- **17.** Sériový port (voliteľný) **18.** Kryt kábla
- **19.** Podstavec
- **20.** Kanál vedenia kábla
- **21.** Etiketa servisného štítka
- **22.** Otvor pre bezpečnostný kábel
- **23.** Port náhlavnej súpravy
- **24.** Port USB 3.0 s podporou PowerShare
- **25.** Port USB 3.0
- **26.** Čítačka kariet SD

# **Tilt**

Náklon | Dönthető | Pochylenie | Sklon

### **Height adjustable stand**

Stojan s nastavitelnou výškou | Állítható magasságú állvány Podstawka ze zmienną wysokością | Výškovo nastaviteľný stojan

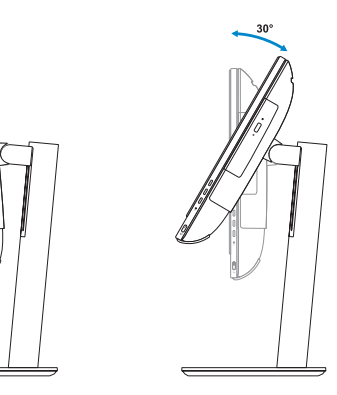

**Easel stand**  Stojan Easel | Kitámasztóállvány Podstawka | Výklopný stojan

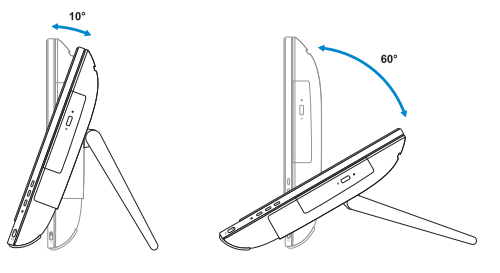

# **Locate Dell apps**

Umístění aplikací Dell | Dell-alkalmazások keresése Odszukaj aplikacje firmy Dell | Nájdite aplikácie Dell

# $\sigma$

**SupportAssist Check and update your computer**